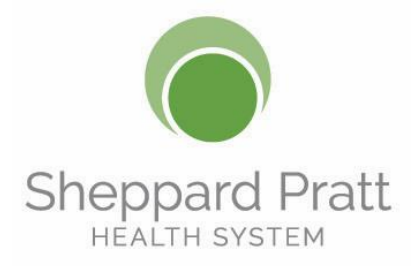

# **ETHOS User Guide**

<span id="page-0-1"></span>Thank you for choosing Sheppard Pratt Health System for continuing education. Your user experience is important to us, so we have compiled a list of Frequently Asked Questions to assist you.

You can also contact the Professional Education office at 410-938-4593 or by email at [cme@sheppardpratt.org](mailto:cme@sheppardpratt.org) 

### **Frequently Asked Questions:**

- **[How do I set up an account in the Sheppard Pratt Health System online continuing education platform?](#page-0-0)**
- **[How do I log in to the Sheppard Pratt Health System online continuing education platform?](#page-2-0)**
- **[What if I forget my username or password?](#page-2-1)**
- **[How do I change my email address, phone number or other personal information?](#page-3-0)**
- **[What browsers work best for assessing the website?](#page-3-1)**
- **[What if I use Internet Explorer?](#page-3-2)**
- **[How do I take a course?](#page-4-0)**
- **[Can I complete a course online?](#page-6-0)**
- **[When does a course expire?](#page-7-0)**
- **[Where are my certificates?](#page-8-0)**
- **[How can I print a transcript of my activities?](#page-9-0)**
- <span id="page-0-0"></span>**[How can I add credits I received from other organizations?](#page-11-0)**

## **How do I set up an account in the Sheppard Pratt Health System online continuing education platform?**

You can create an account by clicking on "REGISTER" in the upper right corner of the [ETHOS page](https://cme.sheppardpratt.org/) and completing the form. If you are Sheppard Pratt Health System staff, affiliate or partner site, please use your employee email address to set up your account.

*\*Please note: you will receive an email with a link to complete your account registration and create a password.* 

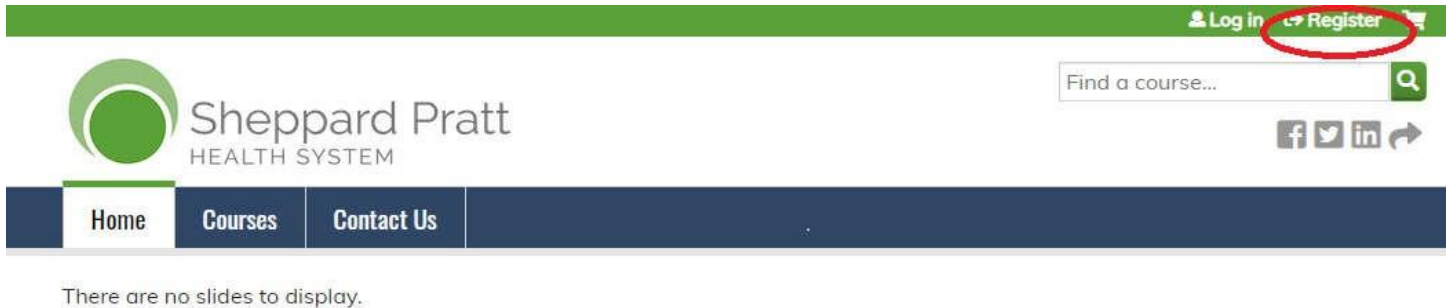

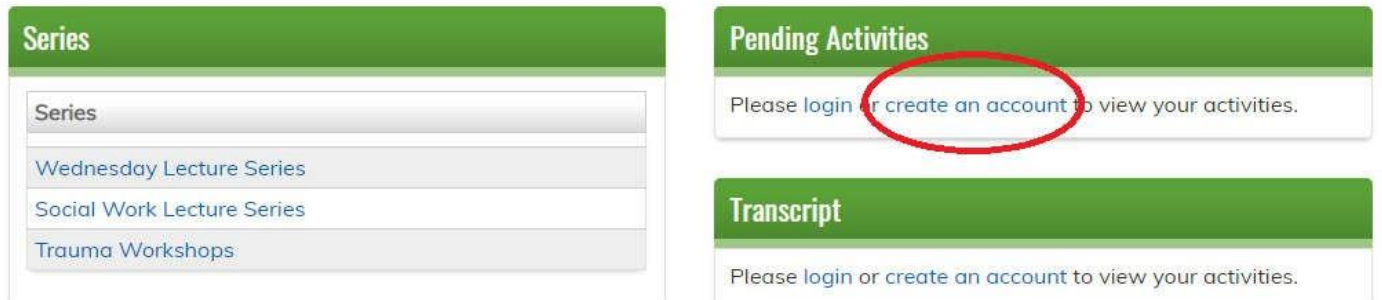

## <span id="page-2-0"></span>**How do I log in to the Sheppard Pratt Health System online continuing education platform?**

You can log on to the website anytime from any computer, tablet, or smartphone by clicking "LOG IN" at the upper right corner of the page and entering your username and password created when you registered as a user.

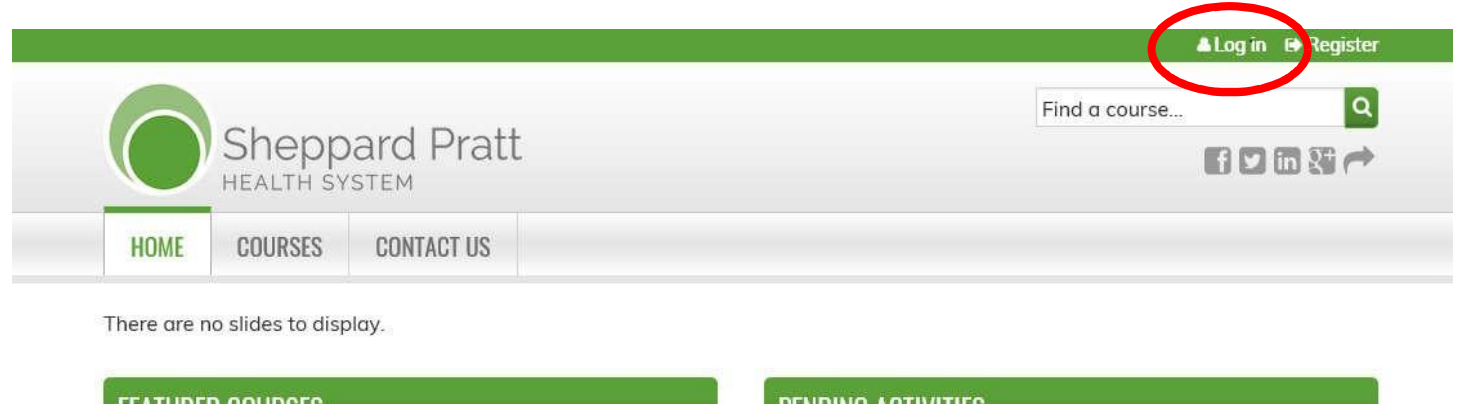

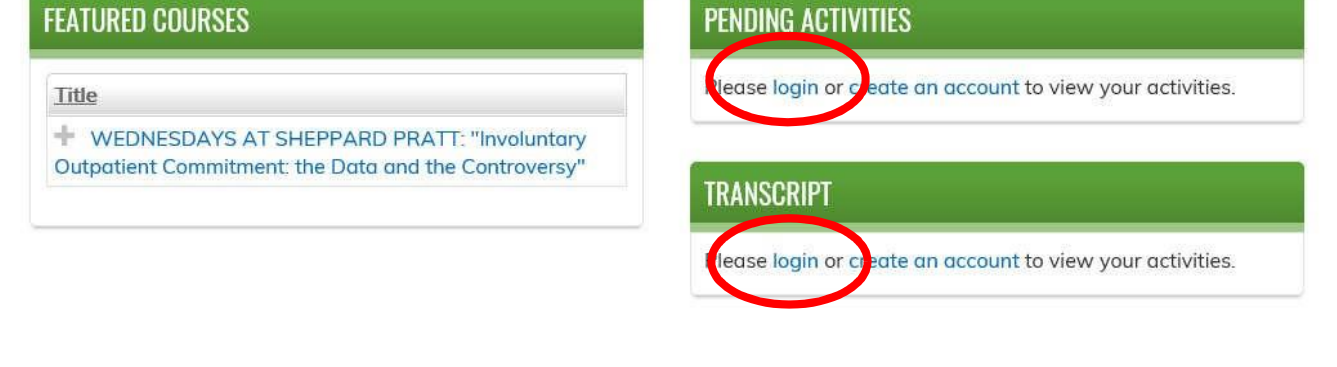

#### <span id="page-2-1"></span>**What if I forget my username or password?**

If you have forgotten your SPHS Log In and Password, click [HERE](https://cme.sheppardpratt.org/user/password) to have it emailed to you. If you do not have an account and would like to receive credit for attending Sheppard Pratt Health System events, please click [HERE](https://cme.sheppardpratt.org/) to create an account. You may also contact the Professional Education Office at cme@sheppardpratt.org or (410) 938-4593 for assistance.

### <span id="page-3-0"></span>**How do I change my email address, phone number, or other personal information?**

You can edit your personal information by going to the Professional Education main site and logging in to the site and selecting "MY ACCOUNT". You can edit your profile, view, and download certificates and transcripts in "MY ACCOUNT".

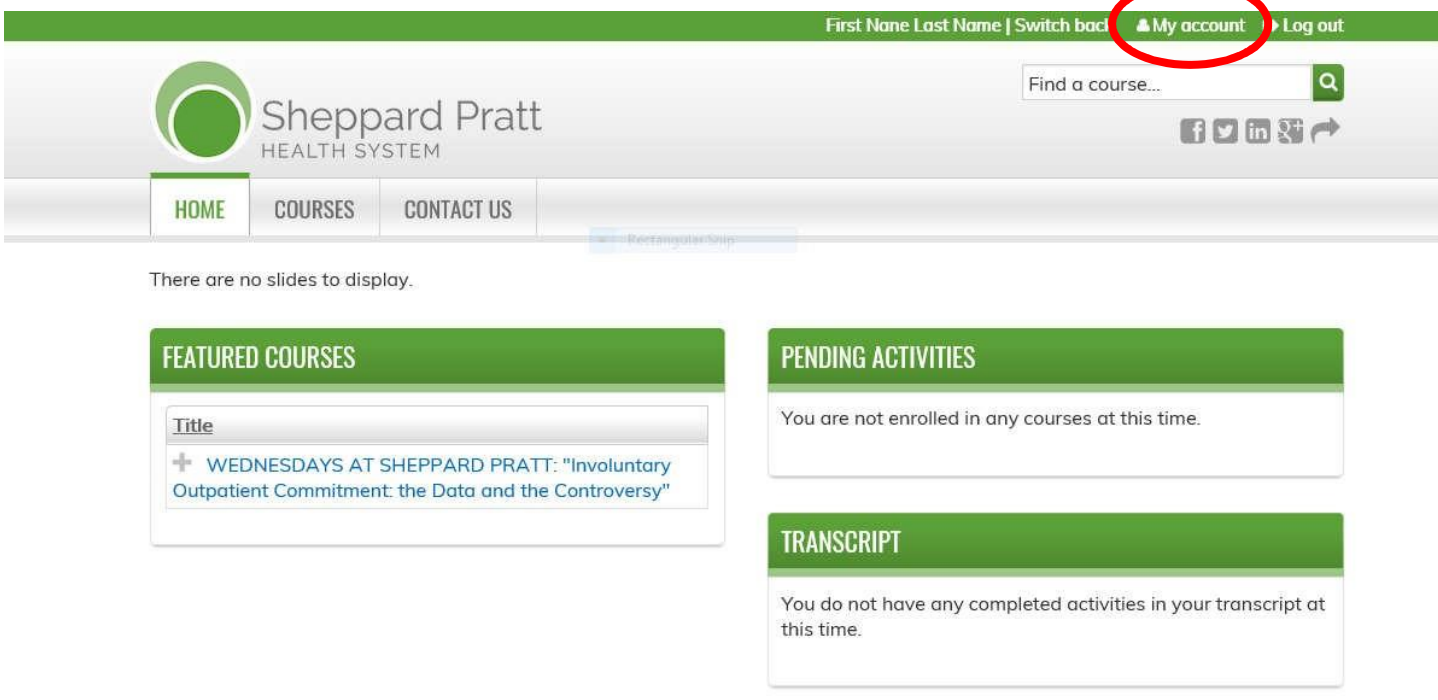

#### <span id="page-3-1"></span>**What browsers work best for assessing the website?**

Google Chrome and Mozilla Firefox are the preferred browsers.

#### <span id="page-3-2"></span>**What if I use Internet Explorer?**

Some Internet Explorer users have reported issues logging into the Professional Education site. If you do not have access to another browser and you receive an "Invalid Session" error when attempting to log in, perform the following actions to clear cookies:

- 1. Start at the gear icon in the upper right. For older versions of Internet Explorer, select the Tools menu.
- 2. Select Safety > Delete Browsing History (the shortcut keys are Control+Shift+Delete).
- 3. Select Temporary Internet Files just to clear the cache.
- 4. Select the cookies check boxes to remove cookies.
- 5. Press Delete

# **COURSES**

# <span id="page-4-0"></span>**How do I sign up for a course?**

Select a course from the Professional Education course catalog by clicking on the title of the course.

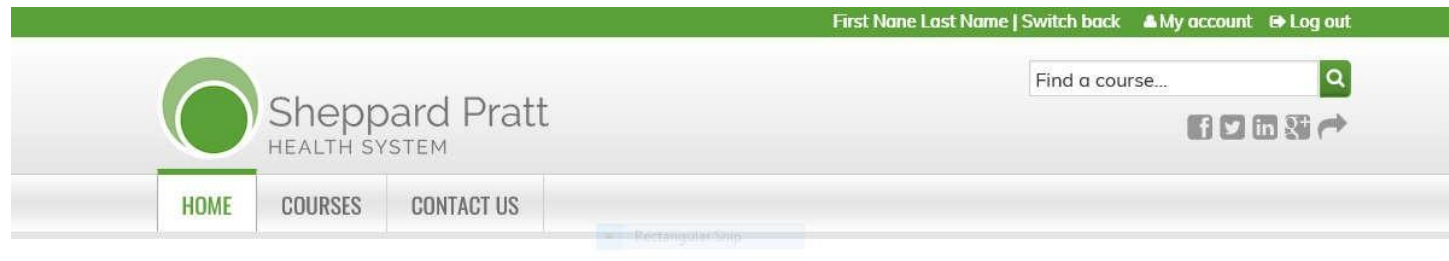

There are no slides to display.

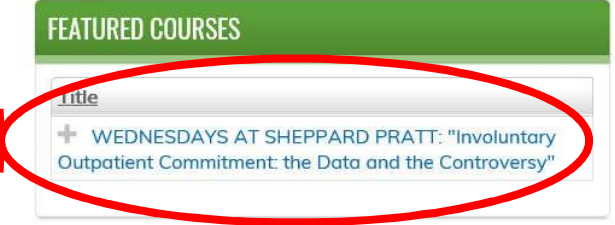

# **PENDING ACTIVITIES**

You are not enrolled in any courses at this time.

# **TRANSCRIPT**

You do not have any completed activities in your transcript at this time.

Then select the "TAKE COURSE" button on the right inside the Course Summary.

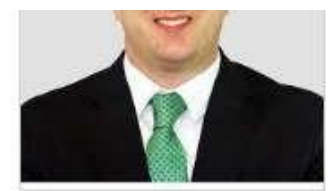

# **Wednesday Lecture Series: The Challenges Facing America's Youth**

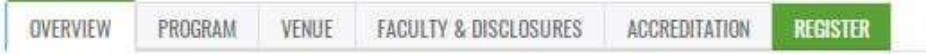

The goal of this presentation is to identify the current struggles facing children. It will review some of the current stressors in detail, including recent results from a national survey on youth violence and substance use. Normal developmental milestones and differentiating factors between "teenage angst" and youth struggling worsening depression or suicidal thoughts will be detailed. Strategies for assessing risk factors and suicidal ideation in youth will be illustrated. In conclusion, the presentation describes current limitations with behavioral health care for youth along with strategies to improve access to proper care moving forward.

# **Target Audience**

This activity is intended for physicians, nurses, psychologists, social workers, counselors other mental health professionals.

# **Learning Objectives**

1. Demonstrate challenges facing youth in the digital age, including increasing access to technology and social media.

2. Review differences between normal development in teenagers/young adults and signs of worsening depression in youth.

3. Review tips for communicating with youth and assessing internet/technology use, including assessing for cyberbullying and suicidal thoughts/actions.

# **Course Summary** Available credit: 1.00 AMA PRA Category 1 Credit<sup>TM</sup> Course opens: 09/18/2019 12/31/2019 Course expires: Event starts: 12/30/2019 - 2:00pm Fyent ends: 12/30/2019 - 3:00pm Fee: \$0.00 TAKE COURSE >  $R^+$   $Y$   $S^ \Phi$ Add to calendar: **Bookmark** course

Select "PRETEST" and answer the questions. Next, select the "ATTENDANCE" button. After that, you will be prompted that an administrator must mark you present. You can use the navigation button in the bottom right corner throughout the activity.

Home » WEDNESDAYS AT SHEPPARD PRATT: "...

# WEDNESDAYS AT SHEPPARD PRATT: "INVOLUNTARY OUTPATIENT **COMMITMENT: THE DATA AND THE CONTROVERSY"**

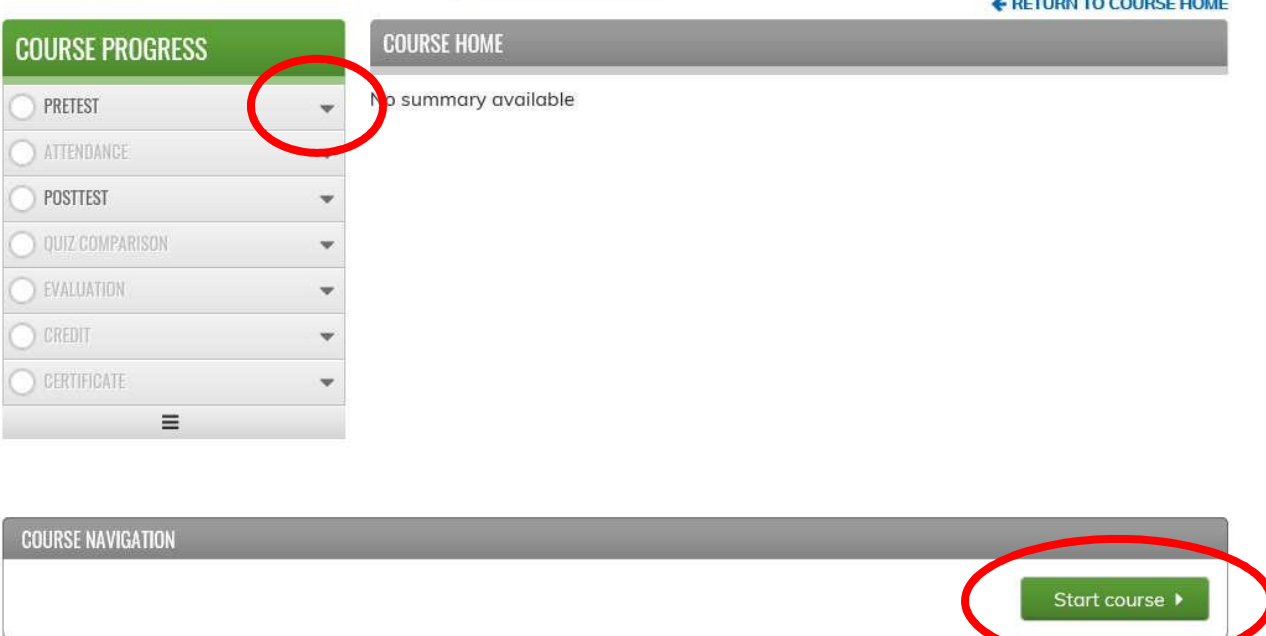

Once you attend the event and sign-in, your pretest will be verified, and you will be sent an email to complete the course.

You should log back into your account and complete the prompts in the "TAKE COURSE" section until you have completed the evaluation and earned the certificate for credit.

### <span id="page-6-0"></span>**Can I complete a course online?**

Courses cannot be completed online; this is an online management and evaluation platform. In order to complete a course, you should complete the pretest and select "ATTENDANCE" prior to attending a lecture in person. After the lecture has ended, you will receive the email prompt to complete the course for credit.

#### <span id="page-7-0"></span>**When does a course expire?**

The expiration dates for all courses are listed in the course description. You can review the expiration dates by logging in to your account and accessing the "MY ACTIVITIES" section to review your list of pending activities. Select a course from the list to view the course description page. If the page is inaccessible, the course has expired.

# WEDNESDAYS AT SHEPPARD PRATT: "INVOLUNTARY OUTPATIENT **COMMITMENT: THE DATA AND THE CONTROVERSY"**

Baltimore, MD US, January 10, 2018

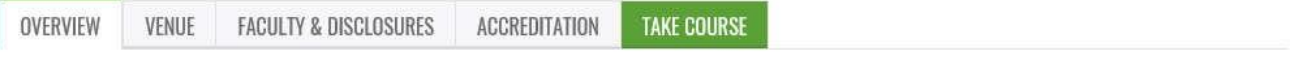

Mandating adherence to mental health treatment in the community is among the most contested human rights issues in mental health law. While most American jurisdictions have statutes nominally authorizing involuntary outpatient commitment-a legal order to adhere to prescribed treatment in the community-until recently few states made substantial use of these laws

With the enactment of assisted outpatient treatment (AOT) in New York in 1999, in California in 2003, and in Florida, Michigan, and West Virginia in 2005, and the tragic deaths at Virginia Tech in the wake of a failed outpatient commitment order, policy interest in this topic has dramatically increased. In addition, Congress has stimulated interest in AOT by authorizing SAMHSA to offer AOT implementation grants to states. AOT can best be understood in the context of a broad movement to apply available "leverage" to induce people with serious mental disorder to become engaged in treatment.

This lecture will review the empirical literature on the effectiveness of the assisted outpatient treatment in the US, alongside the heated controversies about its use. We will also review research in New York to evaluate the effectiveness and cost impact of Kendra's Law, the largest and most intensively operationalized AOT program in the US.

# **TARGET AUDIENCE**

This activity is intended for physicians, nurses, psychologists, social workers, counselors and mental health professionals.

# **COURSE SUMMARY** Available credit: 1.00 Participation 01/08/2018 Course opens: 02/28/2018 Course expires: 01/10/2018 - 12:00pm Event starts: 01/10/2018 - 1:00pm Event ends: Cost  $0.00$ TAKE COURSE >  $Q^+$   $Y$   $9$   $4$ Add to calendar: **Bookmark** course

#### <span id="page-8-0"></span>**Where are my certificates?**

After you successfully complete a course, you can immediately download and print your certificate.

For easy reference, a transcript of your course history and certificates are maintained in your account and can be conveniently accessed and reprinted anytime from any computer. Log into your account and click on the "MY ACCOUNT" section. Select "MY ACTIVITIES" to view a list of all courses that you have completed.

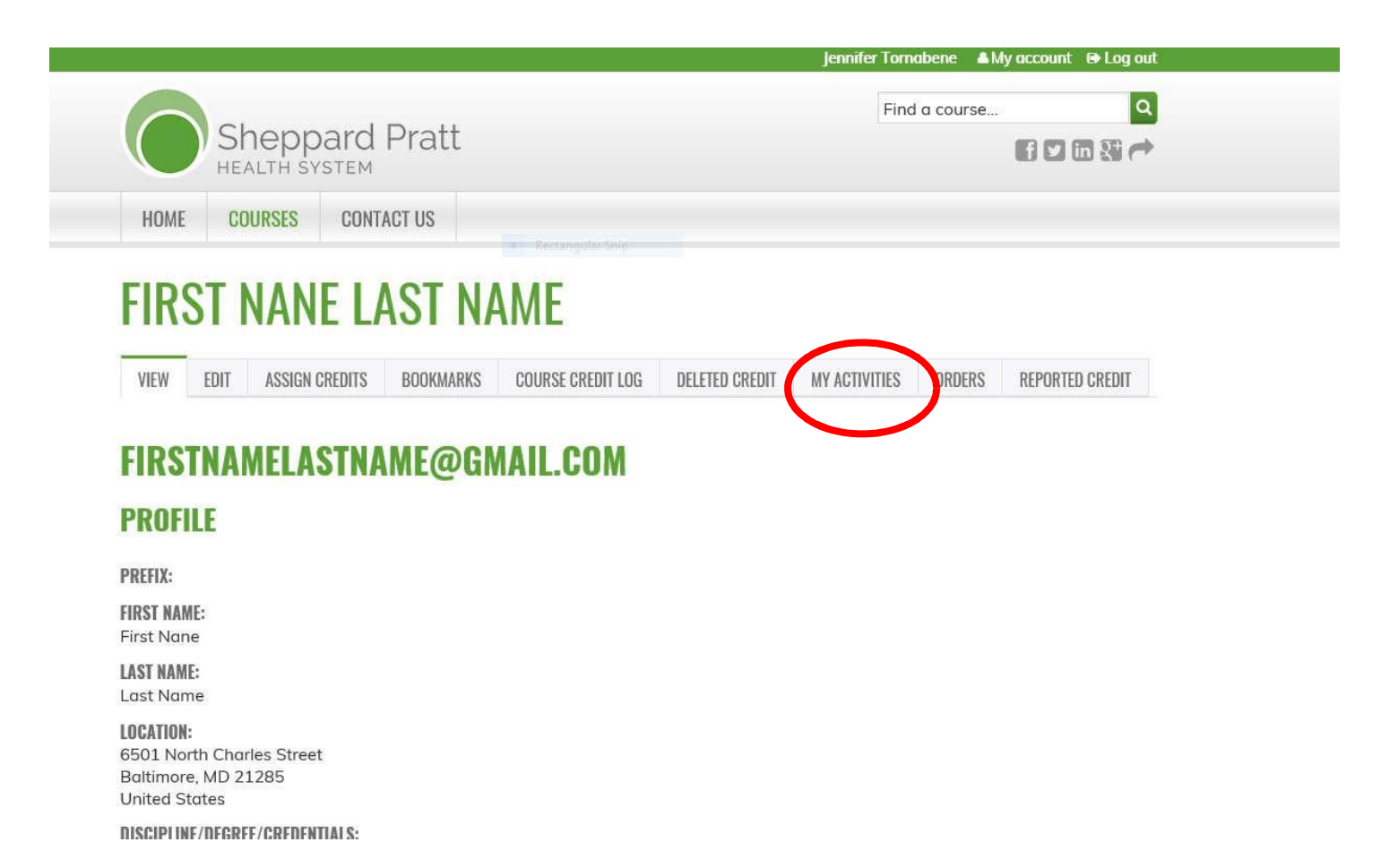

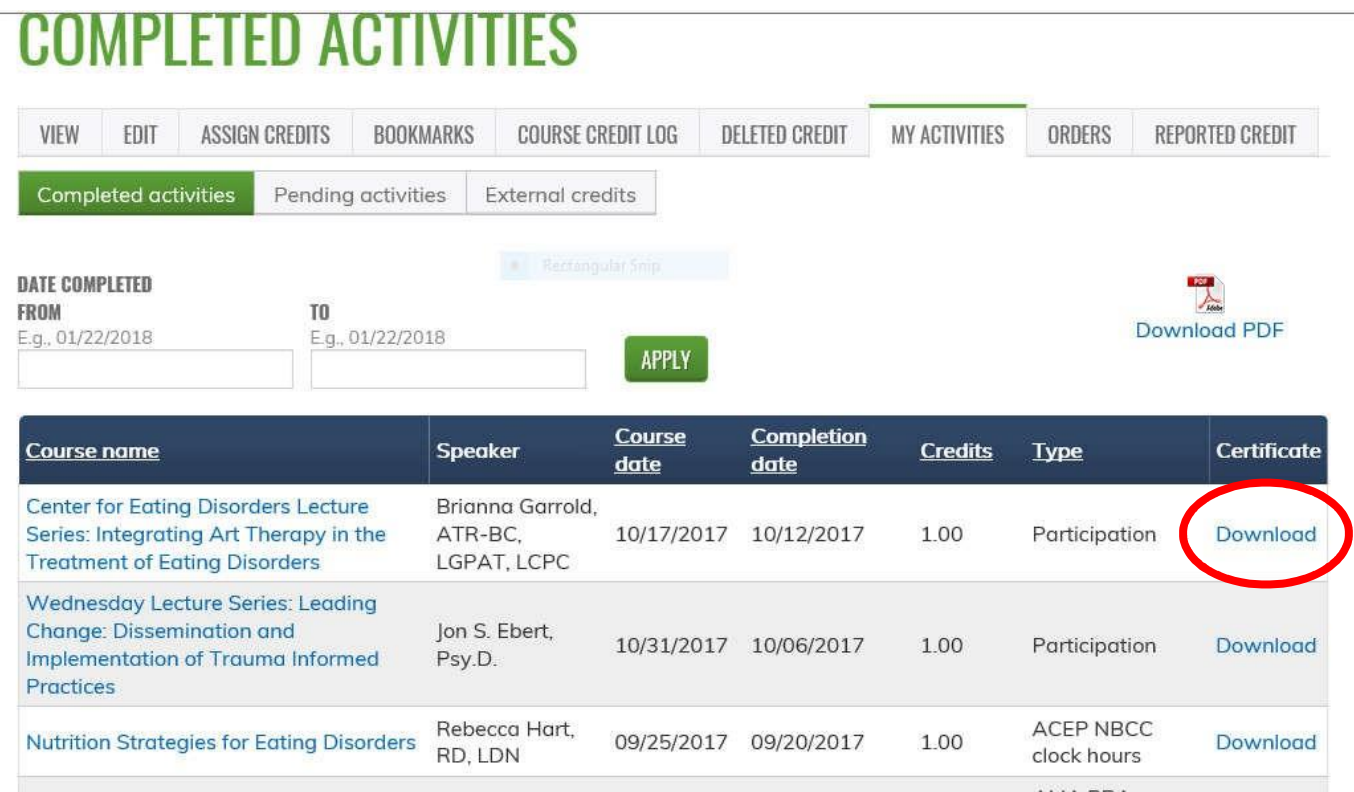

# <span id="page-9-0"></span>**How can I print a transcript of my activities?**

A transcript of your course history and certificates are maintained in your account and can be conveniently accessed and reprinted anytime from any computer. Log in to your account and click on the "MY ACCOUNT" section. Select "MY ACTIVITIES" to view a list of all courses that you have completed.

# **COMPLETED ACTIVITIES**

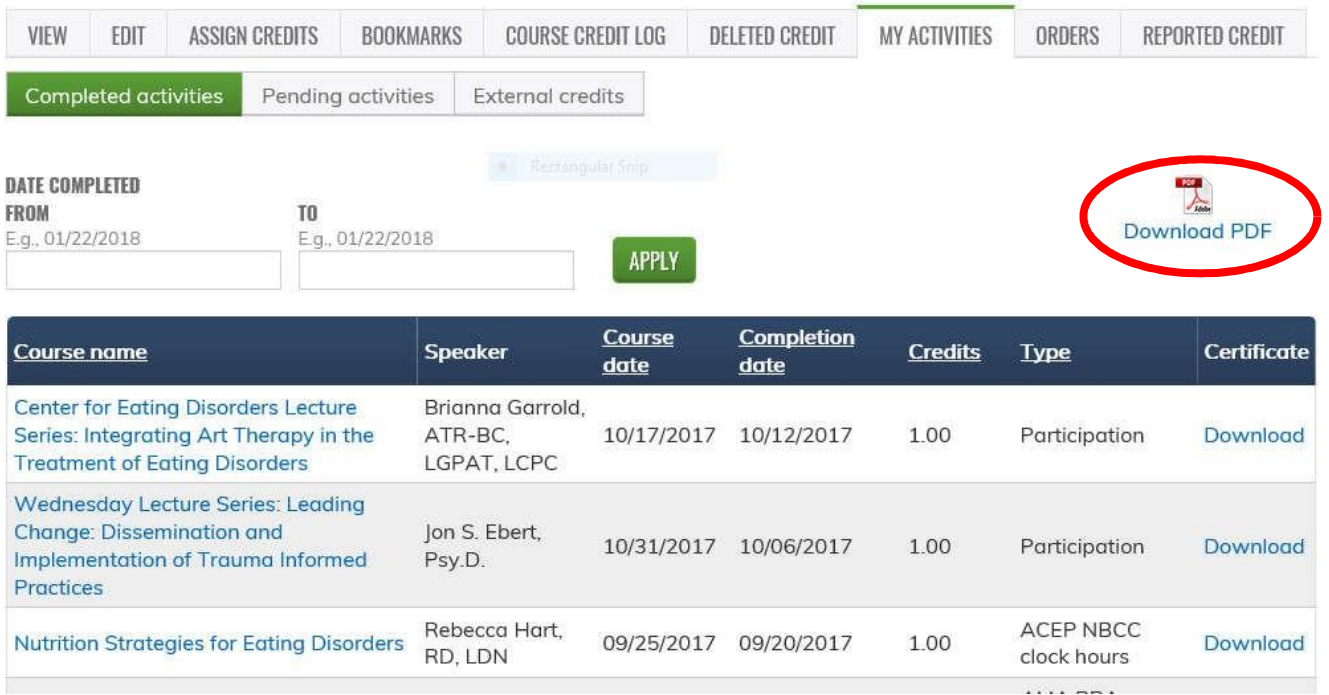

### <span id="page-11-0"></span>**How can I add credits I received from other organizations?**

To track all of your credits, you can now add credits received from other organizations (i.e., APA, AACAP, APNA, etc.). Log in to your account and click on the "MY ACCOUNT" section. Select "MY ACTIVITIES" under the "EXTERNAL CREDITS" tab, click "ADD CREDITS" and enter the course name, date completed, and credit hours earned. You also have the option of uploading a certificate.

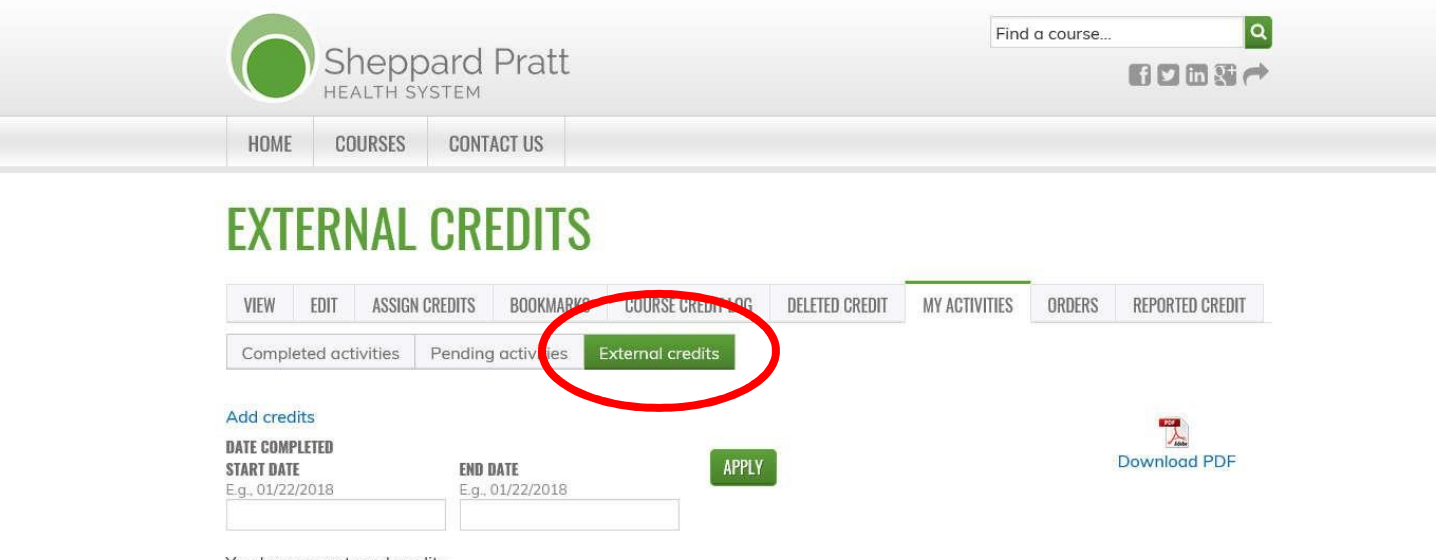

You have no external credits.

[Top](#page-0-1)